## **FLUKE FlukeView Forms**

Documenting Software

87 / 89 Meter Connection Page

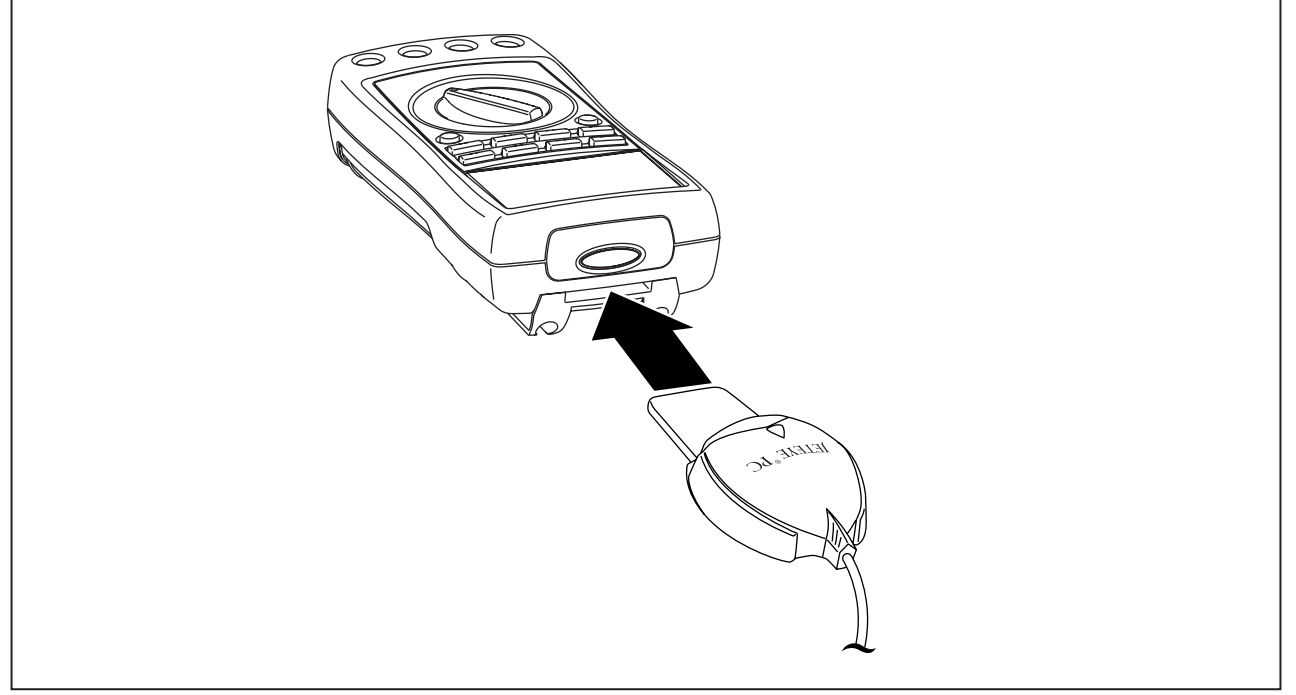

To connect the 87 / 89 meters to the PC for use with *FlukeView Forms Documenting Software*:

- 1. Connect the IR serial cable to the serial port on the PC.
- 2. Place the IR device into the holster provided.
- 3. Insert the holster into the slot at the bottom of the meter, so that the IR device is adjacent to the IR window of the meter.
- 4. Open *FlukeView Forms Documenting Software*.
- 5. Turn the meter on.
- 6. Follow the instructions for transferring data from the meter to the PC found in the printed *Getting Started Guide* or the online *Users Manual*.

*Note*

*Use Fluke Part No. 1590623 if you need to order additional or replacement IR serial cables.*